# Практическая работа №5, ВАШ ВЕС

### Постановка задачи

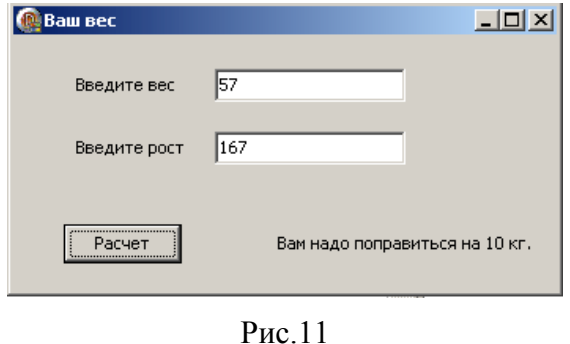

Пусть оптимальный вес человека определяется как рост минус 100см. Если фактический вес человека меньше оптимального, то будем считать его худым, если больше, то полным.

Создать программу, выполняющую следующие действия.

Введя рост и фактический вес и нажав кнопку «Расчет», учащийся может определить, худой он или полный и на сколько килограмм надо поправиться или похудеть (рис.11).

#### Новым в этой работе являются:

- использование типов переменных целочисленного и действительного (Integer и Real);
- преобразование строковых данных в числовой тип и числовые в строковые с помощью функций StrToInt, StrToFloat, IntToStr FloatToStr;
- обработка исключительных ситуаций с помощью оператора  $Try - except - end;$
- использование процедуры ShowMessage для вывода сообщения в отдельном окне.

## План разработки программы

1. Откройте новый проект.

2. Разместите в форме экземпляры компонентов в соответствии с рис.12. В поле Edit1 будем вводить вес в килограммах, а в Edit2 - рост в сантиметрах.

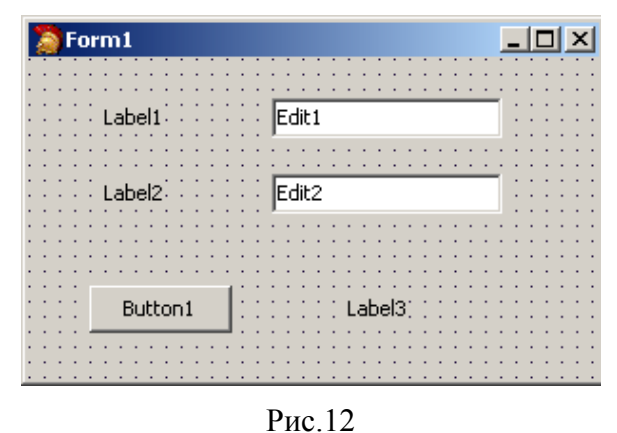

- 3. Сохраните код программы и проект под именами, например, Unit5.pas и Pr5.dpr.
- 4. Для сохранения результатов расчета введем переменные:

faktW - фактический вес,

optW - оптимальный вес,

### $Rost - poor$ ,

Delta - разница между оптимальным весом и фактическим.

В начале будем считать, что все данные у нас целые числа.

#### В блоке реализации после слова implementation разместите описание переменных:

**VAR** 

factW, optW, Rost, Delta : Integer;

### 5. Выполните следующие действия:

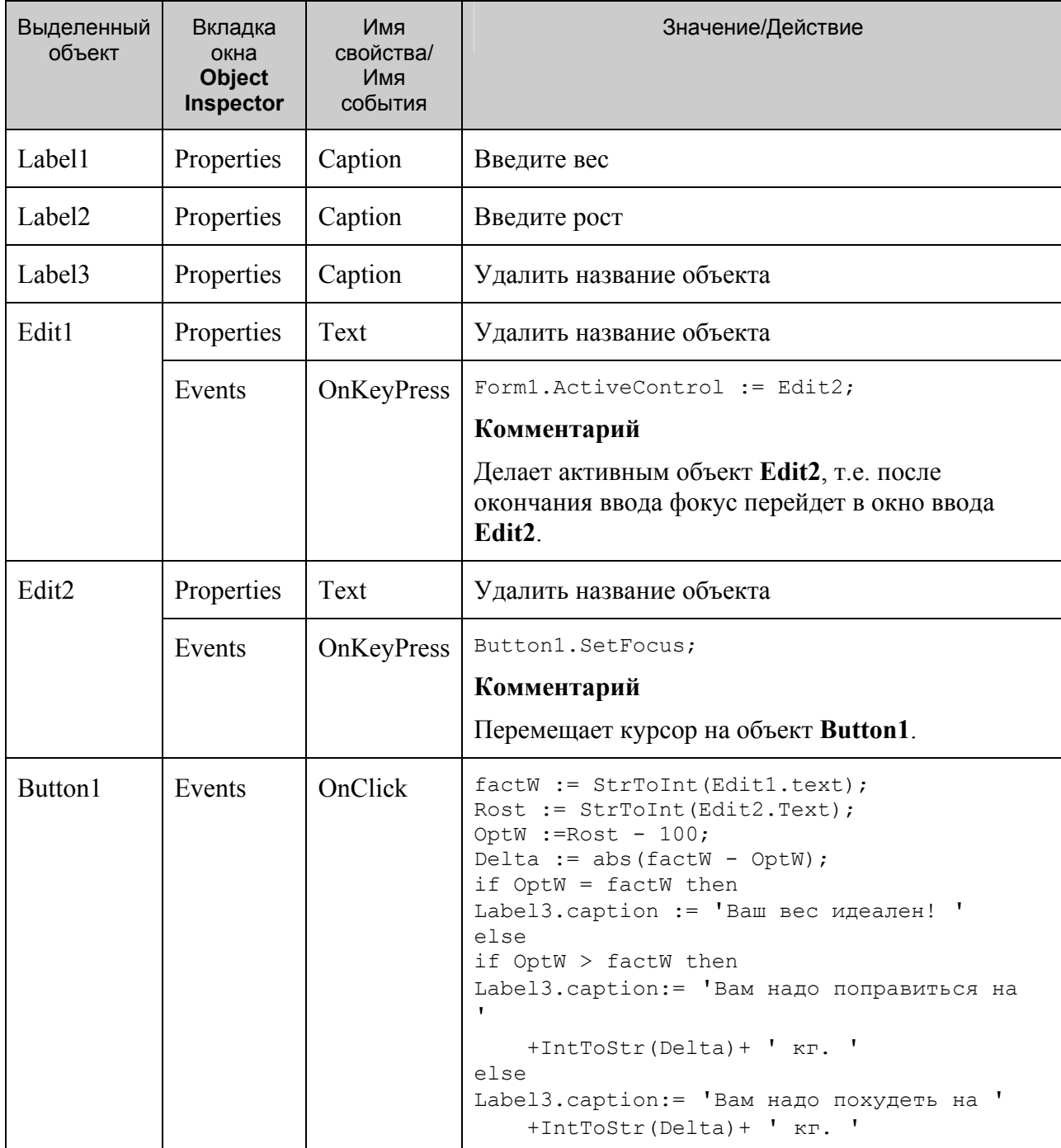

## Комментарий

а) Компонента Edit содержит информацию строкового типа, поэтому нам необходимо для выполнения вычислений перевести ее в числовой вид.

б) После выполнения арифметических действий результат вычислений нужно будет разместить на форме в компоненте Label, которая так же может содержать только информацию строкового типа.

в) Функция StrToInt преобразует строку символов в целое число, функция IntToStr выполняет обратное действие - целое число преобразует в строку символов.

6. Сохраните проект, запустите и протестируйте его.

7. Усовершенствуйте программу так, чтобы можно было вводить любые десятичные величины. Для этого необходимо использовать вещественный тип переменных Real: VAR

```
factW, optW, Rost, Delta : Real;
```
## Комментарий

Преобразование действительных чисел в строковый тип и строковый тип в действительное число выполняется с помощью функций: FloatToStr и **StrToFloat.** 

Внесите соответствующие изменения в обработку события **OnClick** компонента **Button1** 

8. Сохраните проект окончательно, запустите и протестируйте его.

## Немного теории

В случае преобразования строкового типа в числовой тип может возникнуть ситуация появления ошибки, если введены недопустимые символы. Если функции StrToInt или StrToFloat обнаружат ошибку в записи числа, они инициируют так называемую исключительную ситуацию, которая обычно приводит к аварийному завершению работы программы. Но существует возможность не допустить аварийное завершение программы. Для этого используется обработчик исключительных ситуаций:

Try <защищенный блок операторов> except <обработка исключительной ситуации> end;

Если при выполнении операторов из защищенного блока возникнет исключительная ситуация, управление будет передано в блок операторов, располагающийся между ключевыми словами except и end. Но если обработка пройдет без ошибок, блок обработки исключительной ситуации игнорируется и управление передается оператору, следующему за ключевым словом end.

Пример использования обработки исключительной ситуации для процедуры Edit1KeyPressed может выглядеть так:

```
try
FactW:=StrToInt(Edit1.Text);
except
ShowMessage ('Ошибочная запись числа: ' + Edit1.Text);
Edit1.SetFocus;
Exit:end;
```
В результате выполнения оператора

FactW:=StrToInt(Edit1.Text);

если возникнет исключительная ситуация, то процедура ShowMessage выведет на

экран простое диалоговое окно, содержащее строку с текстом и кнопку «ОК». Эта процедура используется для сообщения пользователю какой-либо информации и не требует принимать каких-либо решений. После появления окна работа программы приостановится в ожидании реакции пользователя.

При вызове стандартной процедуры Exit снова активизируется окно редактора (компонента Edit1), в котором обнаружен ошибочный текст.

9. Внесите необходимые изменения для обработки исключительных ситуаций, возникающих при вводе чисел.

### Задание для самостоятельного выполнения

1. Усовершенствуйте проект:

- а) сделайте к программе заголовок,
- b) сделайте шрифт выводимой реплики отличным от стандартного по виду, цвету и размеру,
- с) вставьте кнопку выхода из программы.
- d) предусмотрите возможность повторного запуска программы (см. Проект «Диалог»).

2. Слелайте так, чтобы в начале программы и после повторного запуска объект **Button1** был не доступен и только после того, как будет введен вес, появлялась возможность нажать на кнопку «Расчет».

Подсказка. Изменение свойства доступности компонента для пользователя - Enabled. Если свойство имеет значение True, то компонент доступен, а если значение False, то - не доступен (см. проект «Диалог»).

3. Сделайте так, чтобы в начале программы и после повторного запуска объекты Label2 и Edit2 были не видны и появлялись на экране только после того, как будет введен вес.

Подсказка. Изменение свойства видимости компонента – Visible. Если свойство имеет значение True, то компонент виден, а если значение False, то - не виден.

4. Предусмотрите невозможность ввода отрицательных значений веса и роста.

5. Измените алгоритм расчета с учетом Индекса массы тела.

 $\text{Bec} - \text{X}$ ,  $\text{Poc} - \text{Y}$ .

Индекс массы тела – А, где  $A = X/Y^2$  (кг/м<sup>2</sup>)

Результат определяется по таблице:

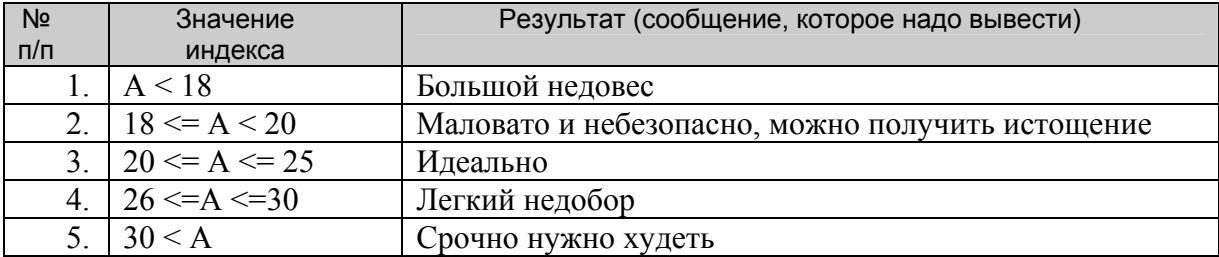

#### **Листинг программы**

```
unit Unit5; 
interface 
uses 
   Windows, Messages, SysUtils, Variants, Classes, Graphics, Controls, 
Forms, 
   Dialogs, StdCtrls, Buttons; 
type 
  TForm1 = class(TForm) Label1: TLabel; 
     Label2: TLabel; 
     Edit1: TEdit; 
     Edit2: TEdit; 
     Label3: TLabel; 
     Button1: TButton; 
     BitBtn1: TBitBtn; 
     procedure Button1Click(Sender: TObject); 
     procedure Edit1KeyPress(Sender: TObject; var Key: Char); 
     procedure Edit2KeyPress(Sender: TObject; var Key: Char); 
     procedure Edit2Click(Sender: TObject); 
     procedure BitBtn1Click(Sender: TObject); 
   private 
     { Private declarations } 
   public 
     { Public declarations } 
   end; 
var 
   Form1: TForm1; 
implementation 
{$R *.dfm} 
VAR 
factW, optW, Rost, Delta : Real; 
procedure TForm1.BitBtn1Click(Sender: TObject); 
begin 
Label3.Caption := ''; 
Edit1.Text := ''; 
Edit2.Text := '':Form1.ActiveControl := Edit1; 
Button1.Enabled := false; 
Label2.Visible := false; 
Edit2.Visible := false; 
end; 
procedure TForm1.Button1Click(Sender: TObject); 
VAR 
y,k : real; 
begin 
Rost:=StrToFloat(Edit2.Text); 
y:= Sqr(Rost/100);
k:=factW/y;
```

```
if k<18 then Label3.caption := 'Большой недовес' 
  else 
  if (k>=18) and (k<20) then Label3.caption := 'Маловато и небезопасно,
можно получить истощение' 
    else 
    if (k>=20) and (k<=25) then Label3.caption := 'Идеально'
       else 
        if (k>25)and(k<=30) then Label3.caption := 'Легкий перебор' 
         else 
           if k>30 then Label3.caption := 'Срочно нужно худеть'; 
  end; 
procedure TForm1.Edit1KeyPress(Sender: TObject; var Key: Char); 
begin 
if key=#13 then 
begin 
try 
factW:=StrToFloat(Edit1.Text); 
except 
ShowMessage('Ошибочная запись числа: ' + Edit1.Text); 
Edit1.SetFocus; 
Exit; 
end; 
Label2.Visible:=true; 
Edit2.Visible:=true; 
Form1.ActiveControl := Edit2; 
end; 
end; 
procedure TForm1.Edit2Click(Sender: TObject); 
begin 
 if Edit1.Text = '' then else 
Button1.Enabled := true; 
end; 
procedure TForm1.Edit2KeyPress(Sender: TObject; var Key: Char); 
begin 
if key=#13 then 
begin 
try 
Rost:=StrToFloat(Edit2.Text); 
except 
ShowMessage('Ошибочная запись числа: ' + Edit2.Text); 
Edit2.SetFocus; 
Exit; 
end; 
Button1.Enabled:=true; 
Button1.SetFocus; 
end; 
end; 
end.
```